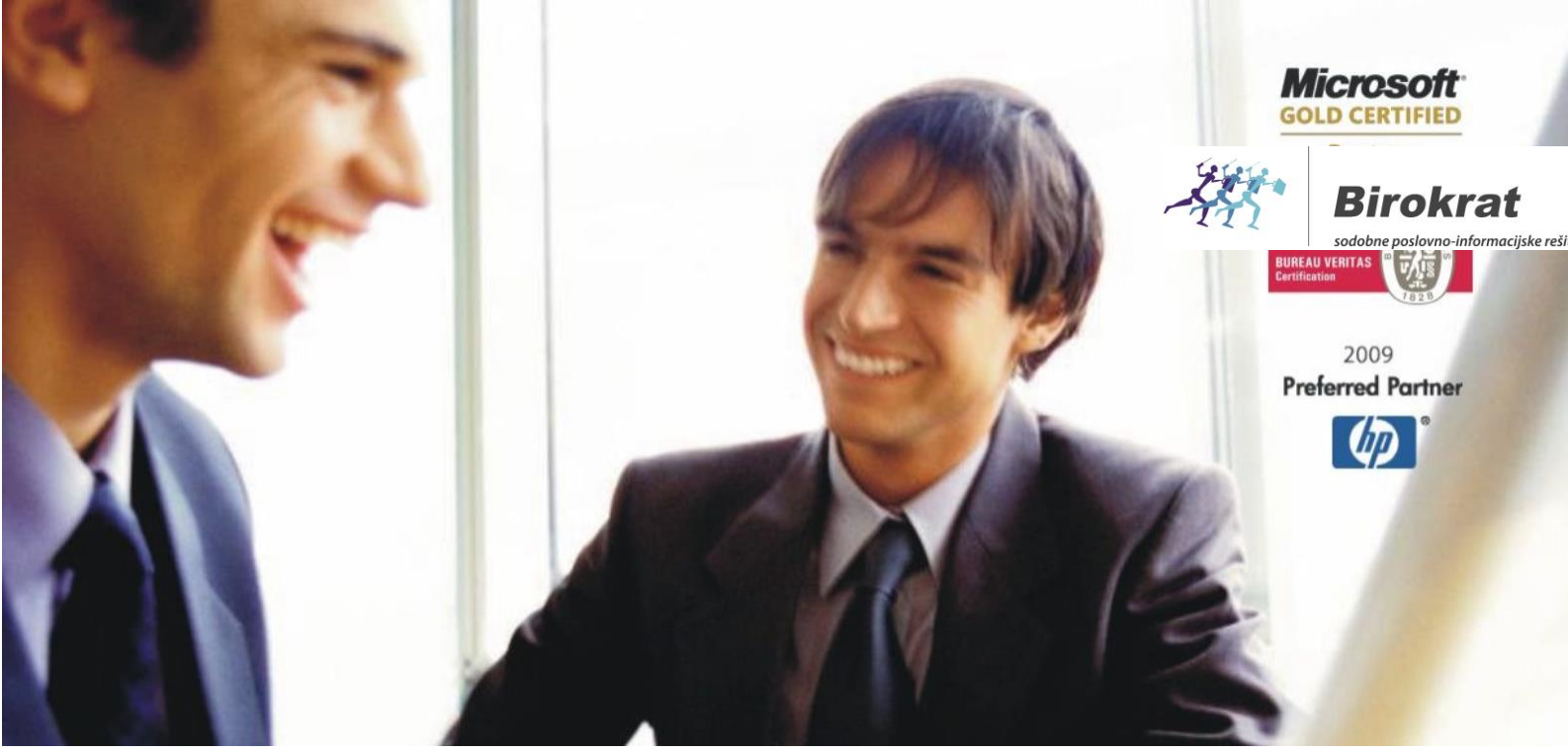

[Veleprodaj](http://www.birokrat.si/)a | [Maloprodaja](http://www.birokratpos.si/) | [Storitve](http://www.birokrat.si/) | [Računovodstvo](http://www.birokrat.si/) | [Proizvodnja](http://www.birokrat.si/) | [Gostinstvo](http://www.birokrat.si/) | Tu[rizem](http://www.hotelir.si/) | H[otelirstvo](http://www.hotelir.si/) | Tic[keting](http://www.hotelir.si/) | CRM | [Internetna](http://www.birokratshop.si/) trgovina | Izdelava [internetnih](http://www.elementcms.si/) strani | Grafično [oblikovanje](http://www.elementcms.si/)

**NOVOSTI IN NASVETI ZA DELO S PROGRAMSKIM PAKETOM BIROKRAT ZA OS WINDOWS**

## **NASTAVITEV WINDOWS RAČUNA ZA ZAGON PROGRAMA BIROKRAT Z OMEJENIMI PRAVICAMI**

OPISANE NOVOSTI VELJAJO V NAVEDENI VERZIJI PROGRAMA ALI VEČ

**Birokrat 8.039.XXX**

## **KAZALO**

1. [NASTAVITEV WINDOWS RAČUNA ZA ZAGON PROGRAMA BIROKRAT Z OMEJENIMI PRAVICAMI](#page-2-0)...................... 3

## <span id="page-2-0"></span>**1. NASTAVITEV WINDOWS RAČUNA ZA ZAGON PROGRAMA BIROKRAT Z OMEJENIMI PRAVICAMI**

Pred nastavljanjem omejenega okolja oziroma profila uporabnika za delo s programom Birokrat za Windows je potrebno okolje in bazo podatkov pripraviti na delo z omejenimi računi okolja Windows.

Ne glede na to ali se windows račune omejuje v klasični delovni skupini ali pa domeni, je potrebno program in komponente nameščati z skrbniškimi pravicami, saj se drugače komponent ne da pravilno namestiti.

Ker tovrstno nastavljanje pravic v sistemih in omejevanje računov ni namenjeno osebam brez osnovnega poznavanja računalniških »sistemov«, so navodila poenostavljena in ne vsebujejo podrobnosti. Za dodatne informacije okoli omejevanja uporabnikov lahko pokličete podporo uporabnikom ali tajništvo podjetja na 01 5300 200 ali nam pišete na mail [info@birokrat.si](mailto:info@birokrat.si)

V nadaljevanju je v nastavitvah **odebeljeno besedilo**, ki velja za uporabnike, ki imajo dano nastavitev že nastavljeno, vendar se je ponovno pojavil zahtevek po **"admin zagonu".**

Nastavitev windows računa, da bo dopuščal zagon programa Birokrat z omejenimi pravicami:

- Windows račun odpremo (v primeru, da še ni narejen) in se vanj prijavimo z nastavljenimi skrbniškimi pravicami.
- Namestimo vse komponente in aplikacijo (Gonilniki, SQL Server in Birokrat), opravimo še nadgradnjo programa in zaženemo aplikacijo po klasičnem postopku.
- Nastavimo pravice (Full Control) za »builtin\users« ali »domain\users« ali specifičnega uporabnika na mapi Birokrat, na mapi »%temp%/TempAnd« ali če obstaja na lokaciji »C:\Windows\Temp\TempAnd«.
- Za nastavljanje pravic na sami SQL bazi potrebujemo še orodje MS Studio Management.
- Po namestitvi orodja »MS Studio Management« se lahko s to aplikacijo prijavimo na SQL bazo ( v večini primerov se priklapljamo na »localhost«), tam pa pod »Security/Logins« lahko dodamo že prej omenjene omejene skupine računov »builtin\users« ali »domain\users« in jih dodamo na SQL bazo z odkljukano opcijo »Sysadmin« pod »Server Roles« in spremembe potrdimo.
- **Da se skrbniški zagon ne bi »vsiljeval« v omejeni seji je potrebno le še pobrisati datoteko »Birokrat.exe.Manifest«, saj le ta »visljuje« zagon aplikacije z skrbniškimi pravicami. To datoteko je potrebno pobrisati vsakič ko se opravi nadgradnja programa (da se nastaviti sistemsko opravilo, ki pobriše to datoteko vsak dan če le ta obstaja).**
- Sedaj lahko odjavimo sejo uporabnika z skrbniškimi pravicami, ga omejimo in ponovno prijavimo v sejo kot omejenega uporabnika.
- Program bi se tako moral odpreti z ali brez opozorila ( odvisno od verzije programa ), da se program zaganja brez administratorskih pravic. Če se obvestilo pojavi, le to lahko preskočite s klikom na »OK«.

Bližnjice do komponent in programov:

- **Gonilniki za Birokrat**: http://www.birokrat.si/media/sistemska-podpora/Gonilnik-Birokrat.exe
- **SQL Server**: https://www.microsoft.com/en-us/download/confirmation.aspx?id=55994
- **Birokrat za Windows**: http://www.birokrat.si/media/sistemska-podpora/BirokratSetup2017.exe
- **Studio Management (SSMS):** https://go.microsoft.com/fwlink/?linkid=875802